# PowerToys klavye kısayolları

### Her zaman üstte

Win + Ctrl + T Etkinleştir/devre dışı bırak her zaman üstte

Etkinleştirildiğinde, etkin pencere, en üstte olmayan tüm pencerelerin üzerine yerleştirilecek ve bu şekilde kalacaktır.

#### Renk seçici

Win + Shift + C Renk Seçiciyi Etkinleştir

Kısayol, ayarlarında yapılandırılan üç yoldan biriyle çalışır: Düzenleyici modu etkinleştirilmiş Renk Seçici, yalnızca Düzenleyici veya Renk Seçici.

# **FancyZones**

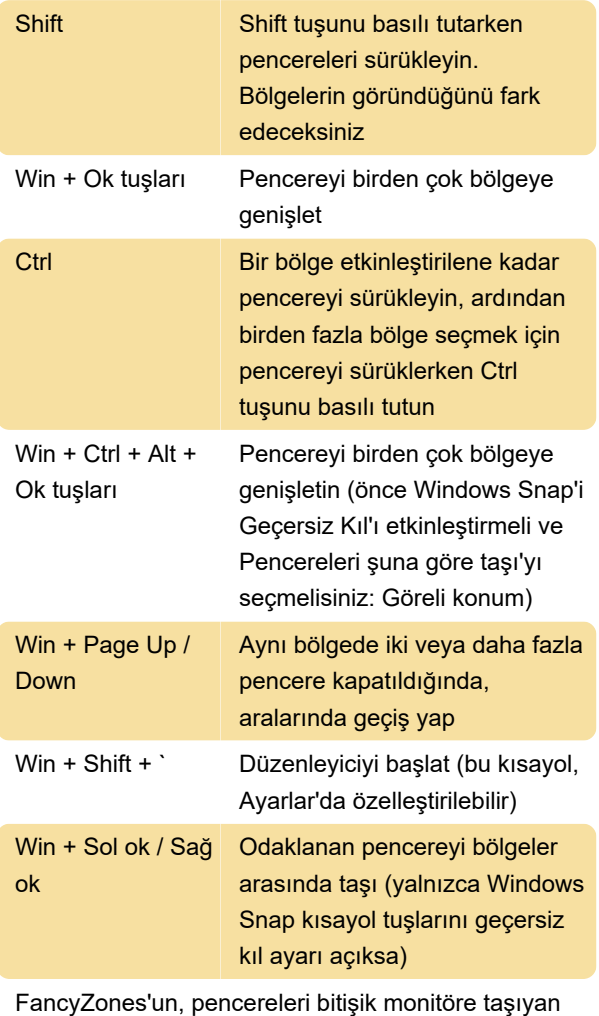

Windows'un Win + Shift + ok tuşları kısayoluna dokunmadığını unutmayın.

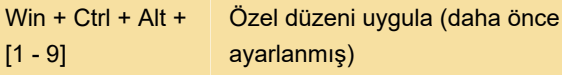

Bu kısayollar hakkında daha fazla bilgi için lütfen

FancyZones belgelerine bakın.

#### Find my mouse

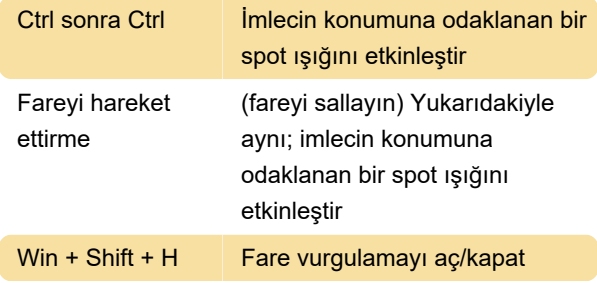

#### **PowerRename**

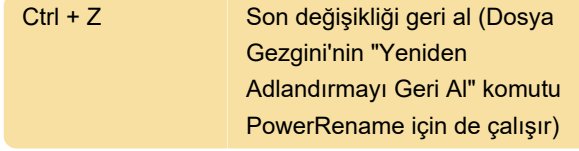

# Hızlı Vurgu

Bu yardımcı program, aksanlı karakter yazmak için alternatif bir yol sağlar. Varsayılan olarak kapalıdır

Aksan eklemek istediğiniz harfi ve etkinleştirme tuşunu basılı tutun.

Aktivasyon tuşu Space veya sol ve sağ ok tuşlarıdır.

Örnek: à yazmak istiyorsanız, a'ya basın ve basılı tutun, ardından Space'e basın.

#### PowerToys Run

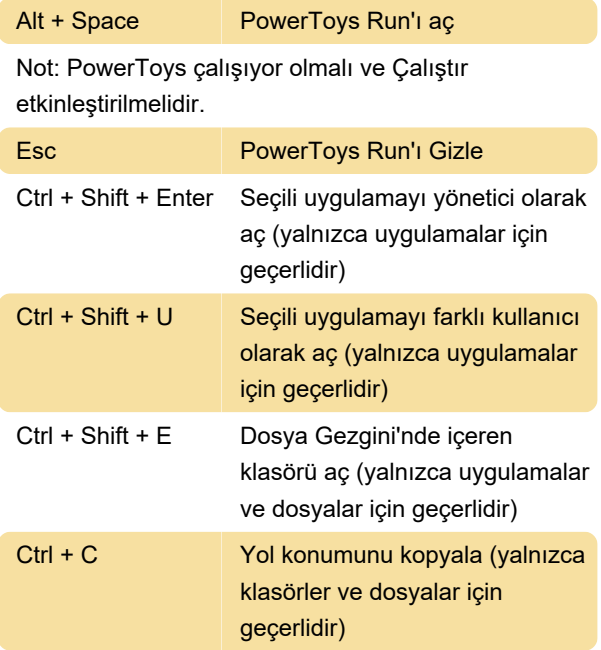

Tab Arama sonuçları ve bağlam menüsü düğmeleri arasında gezinin

#### Kısayol Kılavuzu

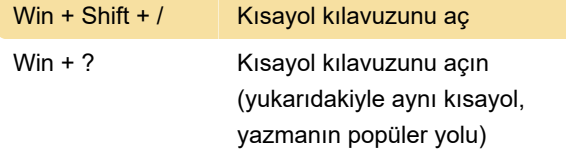

Windows tuşunu kullanan klavye kısayolları, kılavuz görüntülenirken kullanılabilir

Not: Yine bu özelliğin kullanılabilmesi için Kısayol Kılavuzunun etkinleştirilmesi gerekir.

# Ekran Cetvel

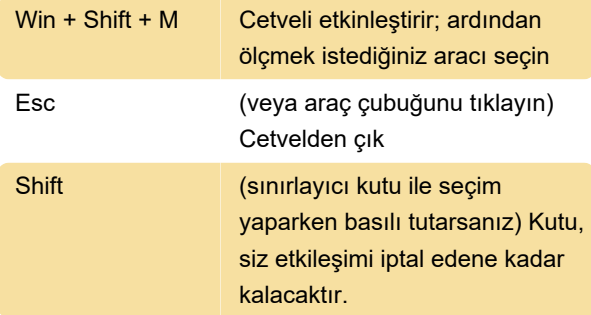

## Metin Çıkarıcı

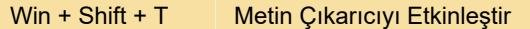

Ardından birincil fare düğmesini tıklayın ve basılı tutun, ardından yakalamayı etkinleştirmek için sürükleyin. Metin panonuza kaydedilecektir.

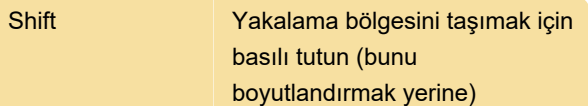

# Video Konferansı Sessize Alma

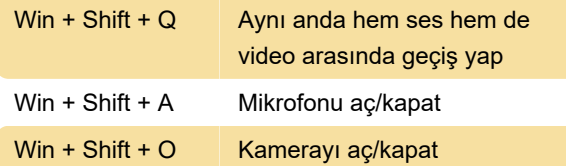

Son değişiklik: 27.09.2022 09:27:41

Daha fazla bilgi için: [defkey.com/tr/microsoft](https://defkey.com/tr/microsoft-powertoys-2022-klavye-kisayollari)[powertoys-2022-klavye-kisayollari](https://defkey.com/tr/microsoft-powertoys-2022-klavye-kisayollari)

[Bu PDF'yi özelleştir...](https://defkey.com/tr/microsoft-powertoys-2022-klavye-kisayollari?pdfOptions=true)